# **Oplandskonsulenternes GIS-værktøjer til at finde egnede arealer til anlæg af minivådområder**

Sebastian Piet Zacho, SEGES

MapInfo Brugergruppemøde den 24. september 2019

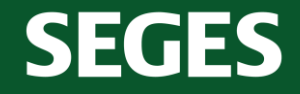

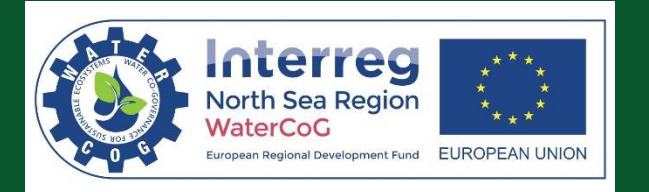

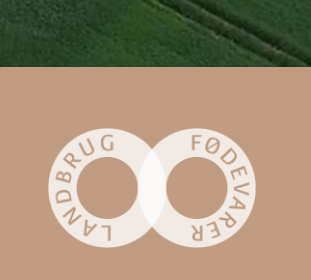

## **Baggrund**

Med Landbrugs- og Fødevare fik de danske landmænd lov til at gøde mere tilbage i 2015

Til gengæld forpligtede erhvervet sig til at levere ca. 1.500 minivådområder sammen med andre kvælstofreducerende tiltag.

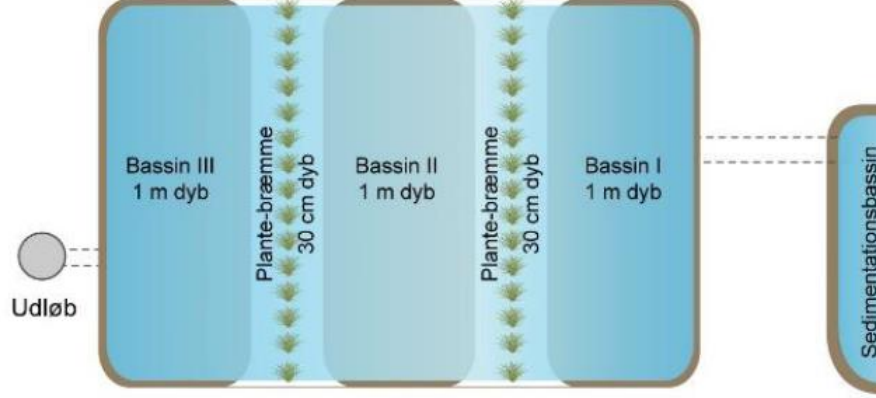

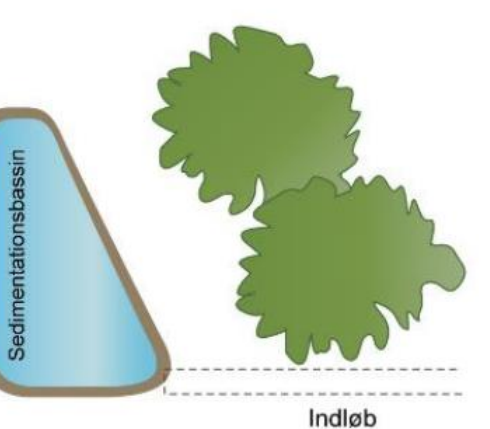

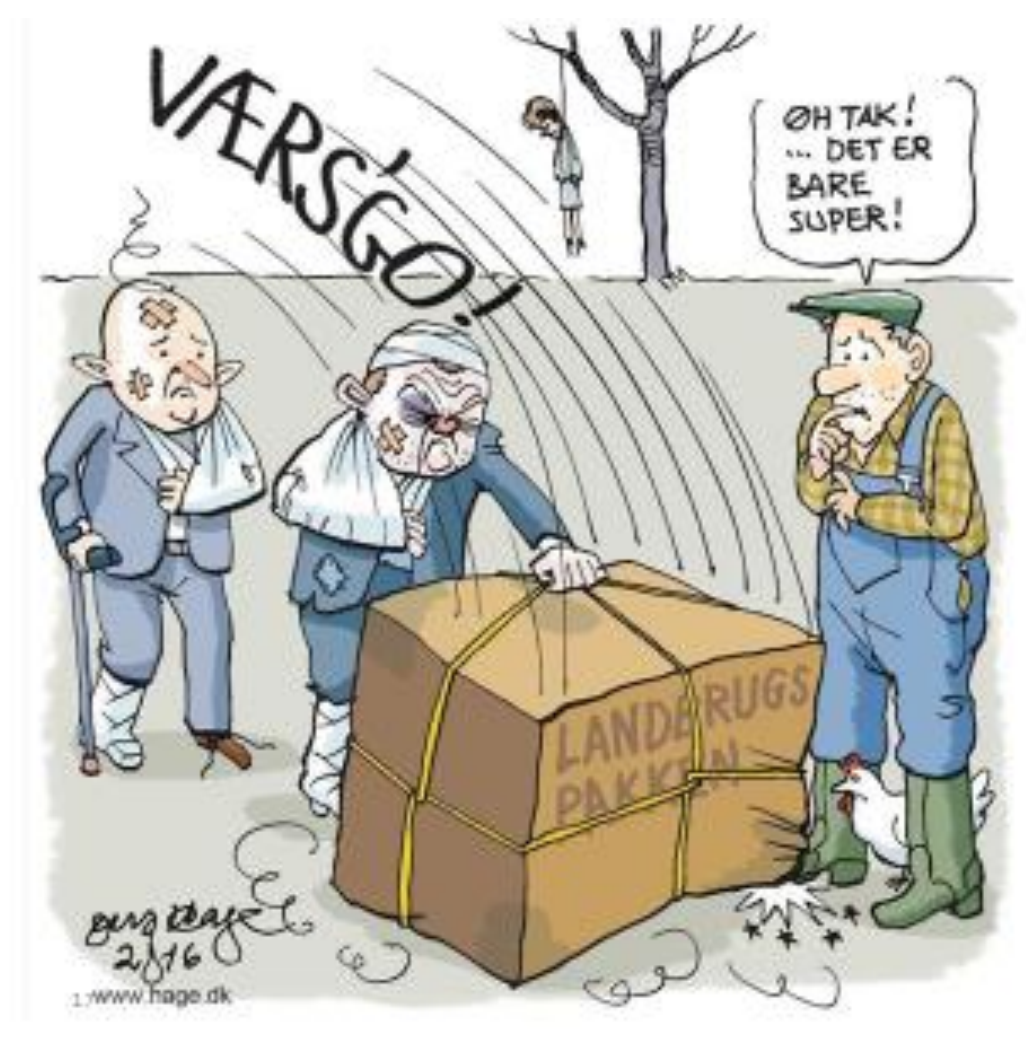

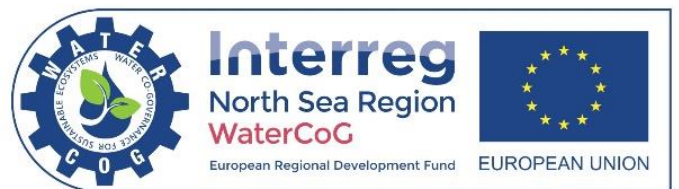

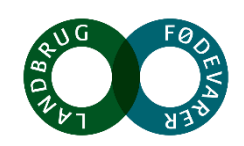

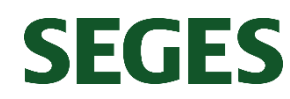

### **29 oplandskonsulenter hyret til opgaven**

**SEGES** 

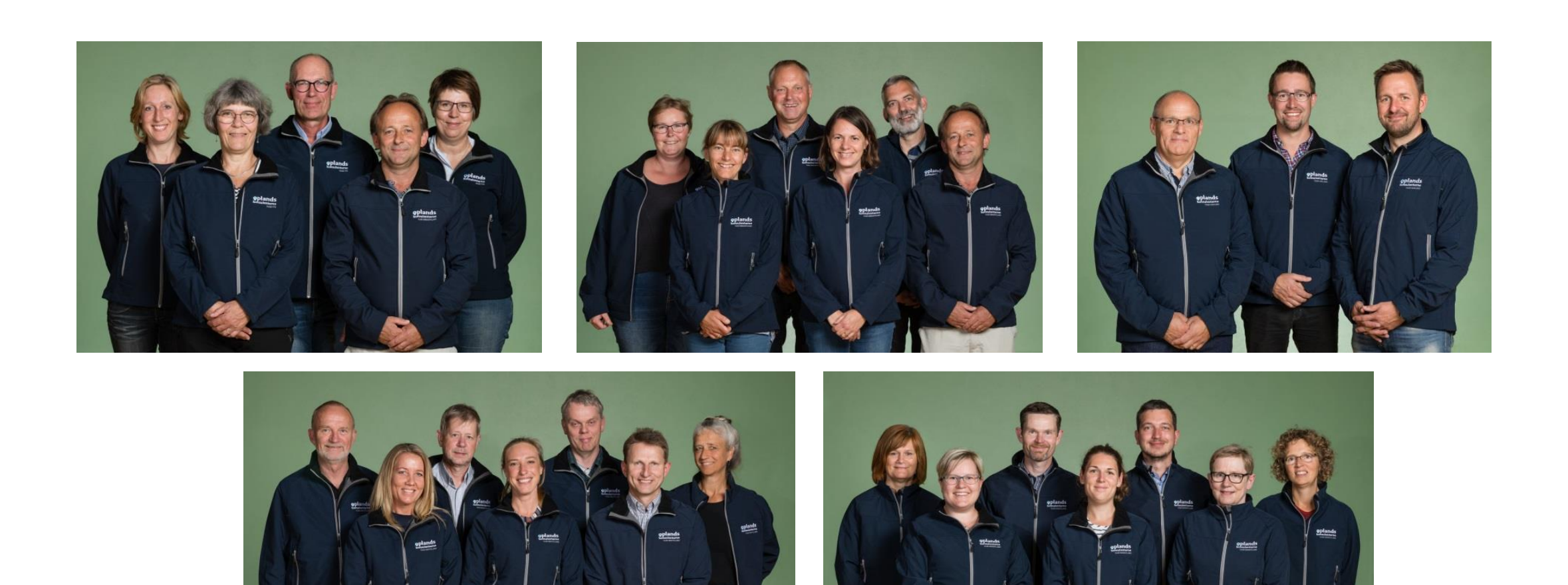

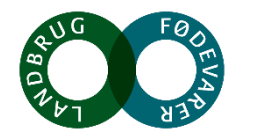

## **Potentialekortet for minivådområder**

Et administrativt kort, som viser, hvor der kan søges tilskud offentliggjort af LBST

Kortet er baseret på jordtype, ådale, sandsynlighed for dræn, terræn og indsatskrav til recipienten.

Datamodellering udført af

**SEGES** 

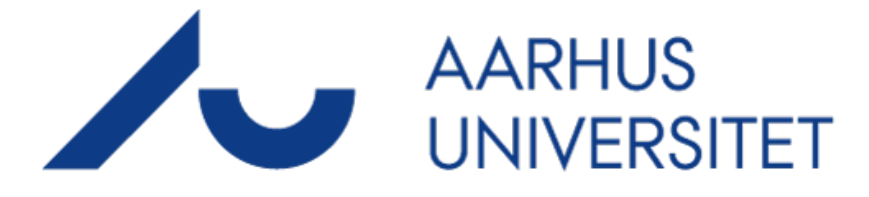

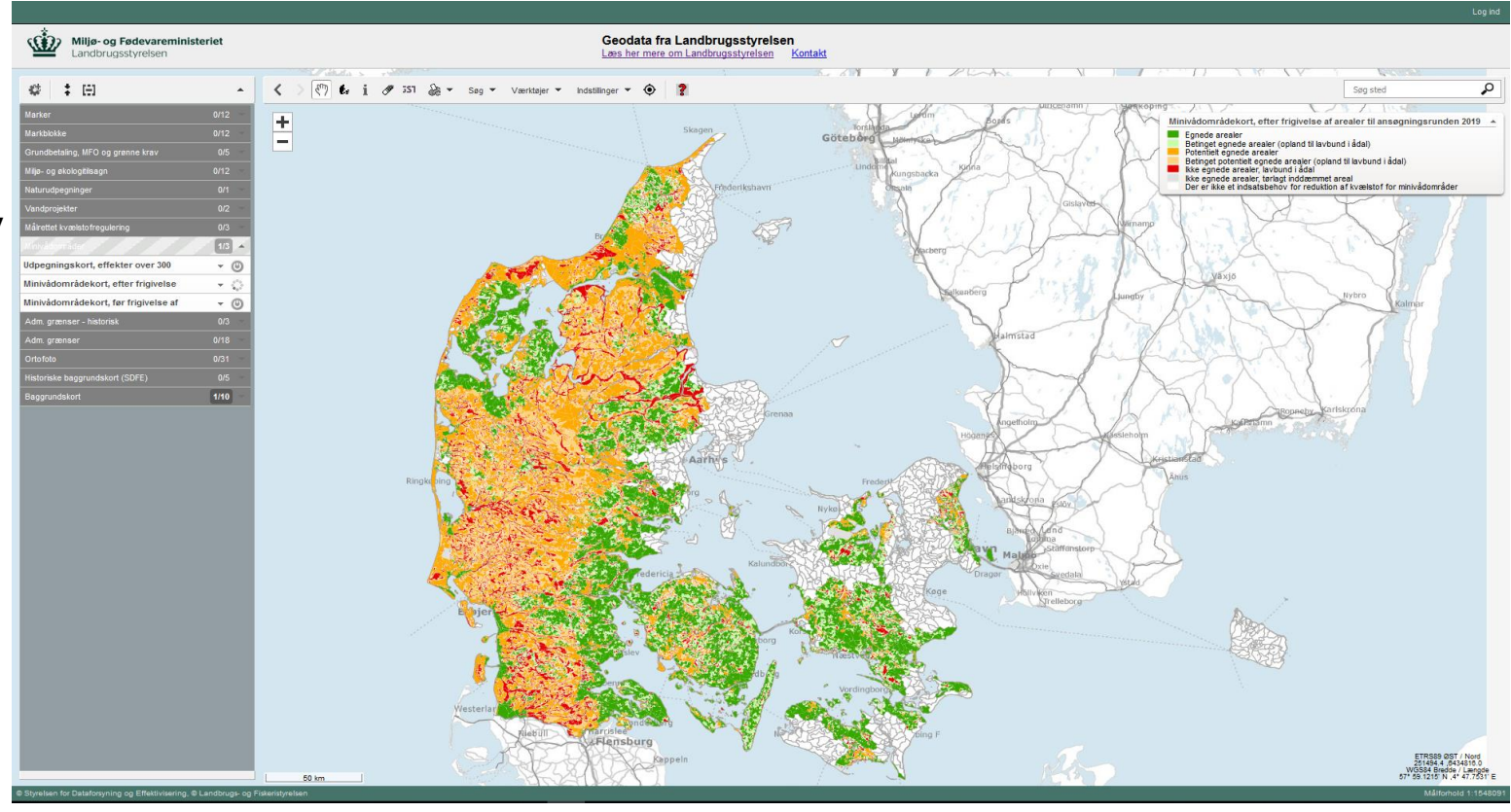

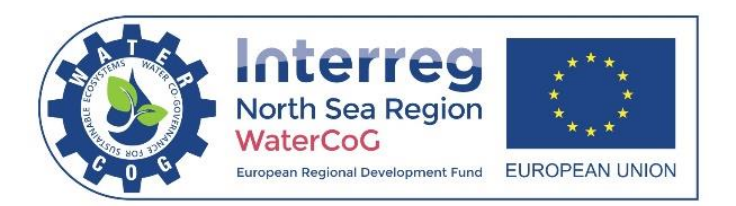

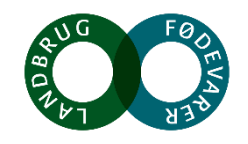

### **SCALGO Live – forudsigelse af drænsystemer og drænudløb**

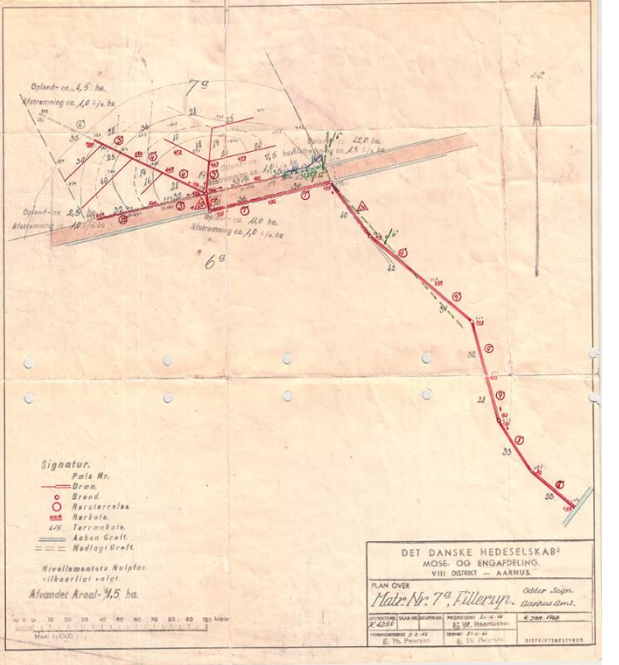

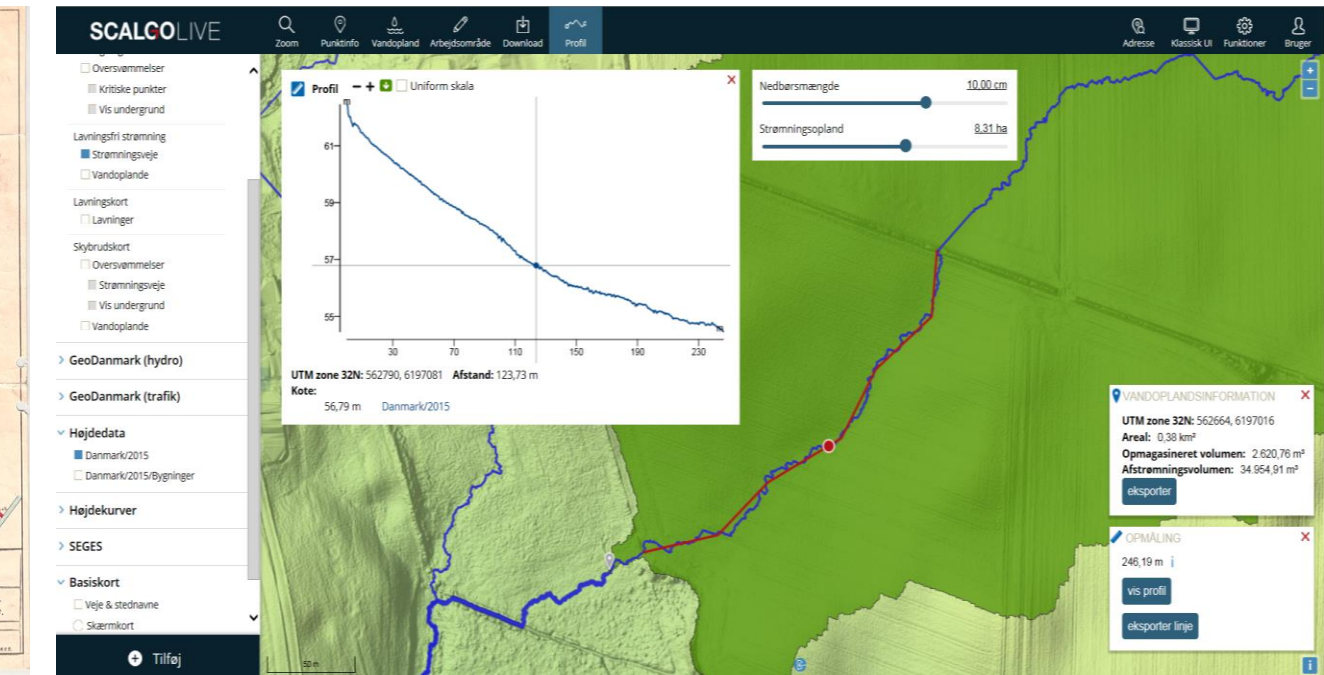

Oprindeligt målrettet management af oversvømmelsesrisiko

#### Bruges af

oplandskonsulenterne til at estimere oplandsstørrelser og forudsige drænudløb og generel viden om terrænet.

Et online tool, som er baseret på en Danmarks Højdemodel fra 2018 (alternativt 2015)

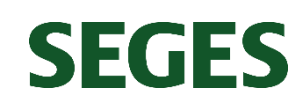

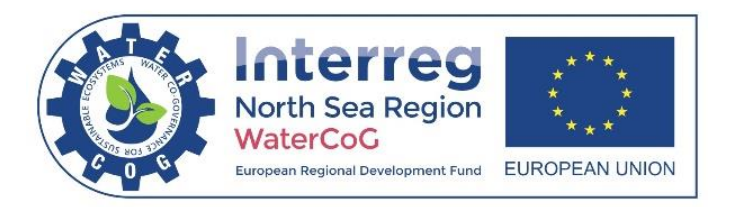

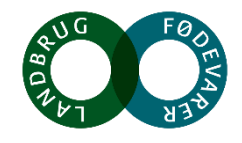

#### **Screening af projekter – SCALGO datasæt**

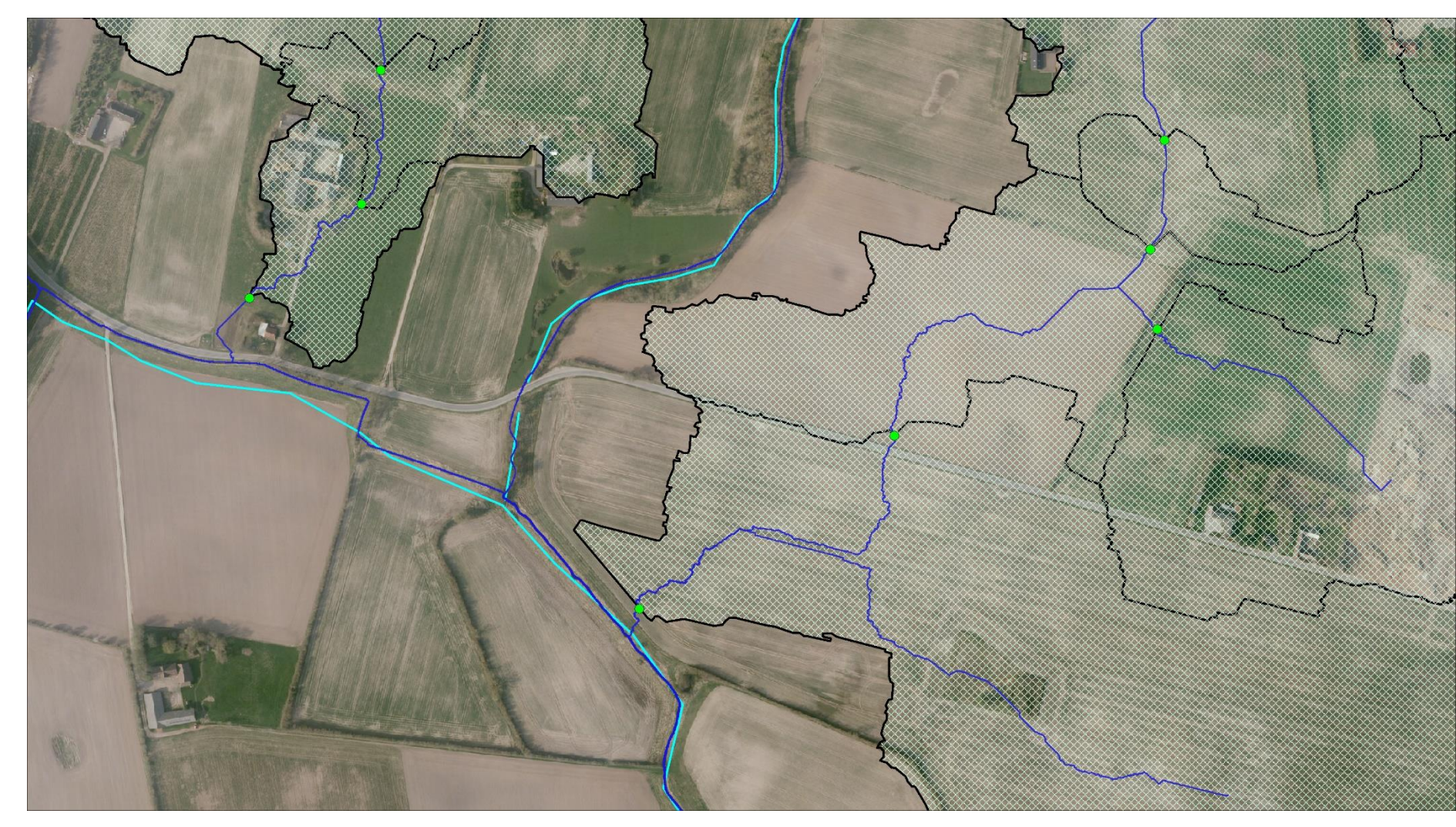

**SEGES** 

Op til 6 niveauer pr. strømningsvej Drænoplande mellem 10-

Oplande til strømningsveje

10 meter inde på mark inden strømningsvejen

forlader mark

500 ha

158.864 "potentielle" projekter

![](_page_5_Picture_5.jpeg)

#### **Målrettet lodsejerkontakt – kombination af Potentialekortet og SCALGO Live in MapInfo**

![](_page_6_Figure_1.jpeg)

Kombination af data fra SCALGO Live og Potentialekortet sammen med SEGES' landmands-database

Fraskåret er: crossings i §3, lav vægtet effekt, ikke-egnede oplande, mulighed for store vådområdeprojekter

GIS-lag, som bruges af Oplandskonsulenterne til at rettet henvendelse til de landmænd med det største potentiale for minivådområder

Opsøgende kontakt igennem [www.landmand.dk](http://www.landmand.dk/)

![](_page_6_Picture_6.jpeg)

![](_page_6_Picture_7.jpeg)

![](_page_6_Picture_8.jpeg)

### **GIS-lag som dialogværktøj**

- Planlægningsværktøj når der arbejdes bredere på et oplandsniveau
- Dialogværktøj i forhold til landmænd

![](_page_7_Picture_3.jpeg)

![](_page_7_Picture_4.jpeg)

![](_page_7_Picture_5.jpeg)

#### **Find den optimale placering**

![](_page_8_Picture_1.jpeg)

**Udgravning af jord er dyrt – lokalisering af den optimale placering er vigtig for kosteffektivitet**

![](_page_8_Picture_3.jpeg)

**Viden om den præcise dybde på drænsystemet er essentiel**

![](_page_8_Picture_5.jpeg)

![](_page_8_Picture_6.jpeg)

![](_page_8_Picture_7.jpeg)

## **Beregning af udgravning i MapInfo**

![](_page_9_Figure_1.jpeg)

![](_page_9_Picture_105.jpeg)

**SEGES** 

#### Add-on værktøj til MapInfo (Graveværktøjet)

Indlæste højdekurver omdannes til højdeflader, som tildeler koter til områder mellem højdekurverne. Højdeflader anvendes til af volumen af dit minivådområde.

Beregner behov for jordvolume til til diger

Udgravningsvolumen er mange gange den factor, der afgør om et projekt kan lade sig gøre

Værdiful input til entreprenørere, der kan byde på opgaven

Udbygget med IMK-modul og eksporteringsværktøj til koordinater

![](_page_9_Picture_9.jpeg)

# **Tak for opmærksomheden**

![](_page_10_Picture_1.jpeg)

![](_page_10_Picture_2.jpeg)

![](_page_10_Picture_3.jpeg)